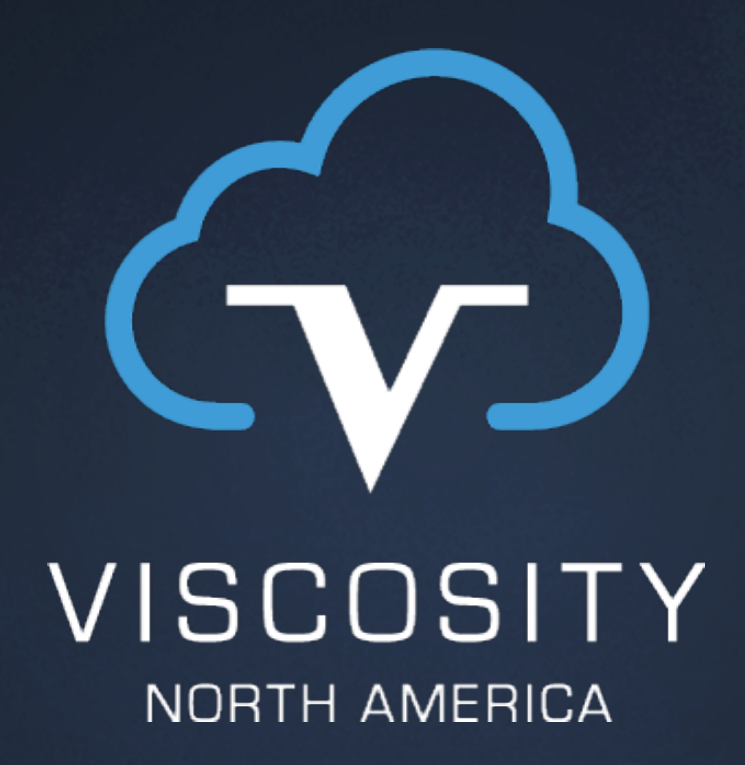

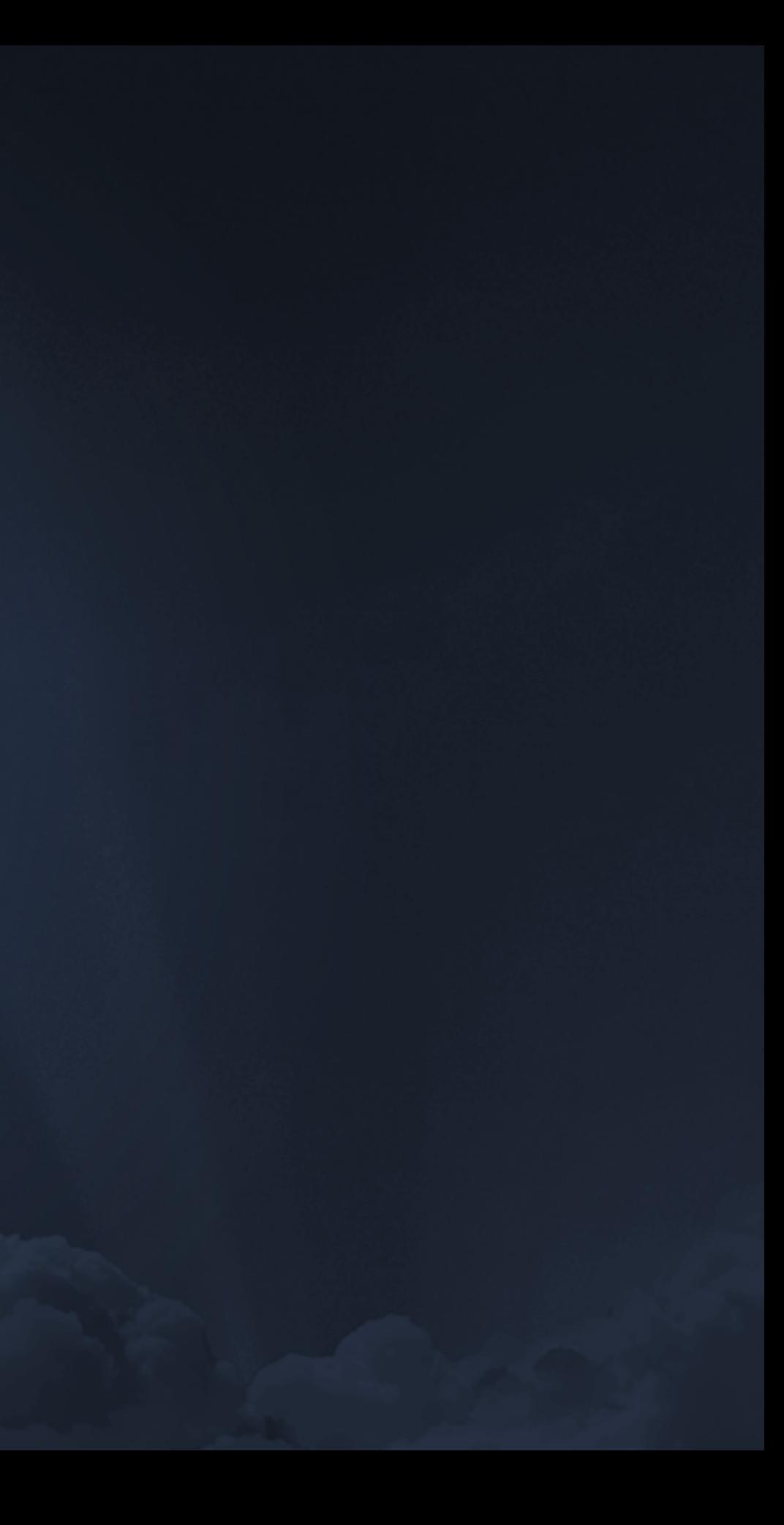

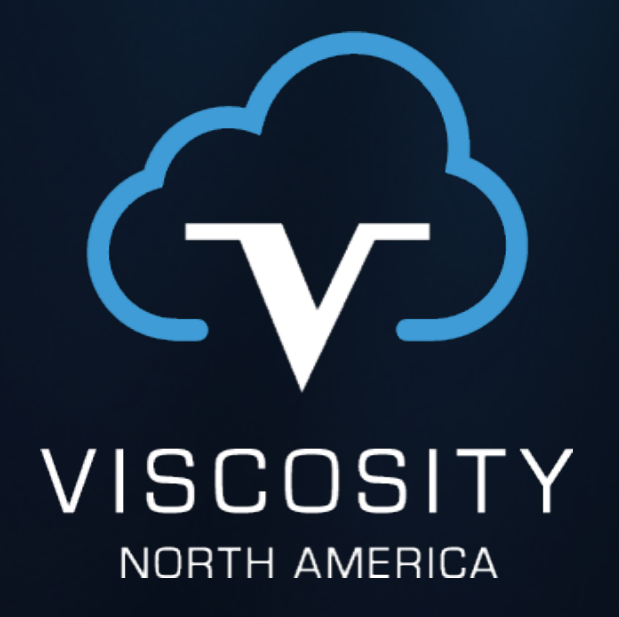

# AutoUpgrade Myths and Methods

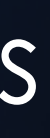

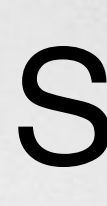

25 years working with Oracle technology UTOUG Board : RAC SIG Board Oracle OpenWorld : Collaborate/IOUG : Regional UG RAC/MAA : DR/HA : TFA/AHF : Exadata/ODA Automation : DevOps : Containers : Virtualization Ultramarathon Running : Bouldering

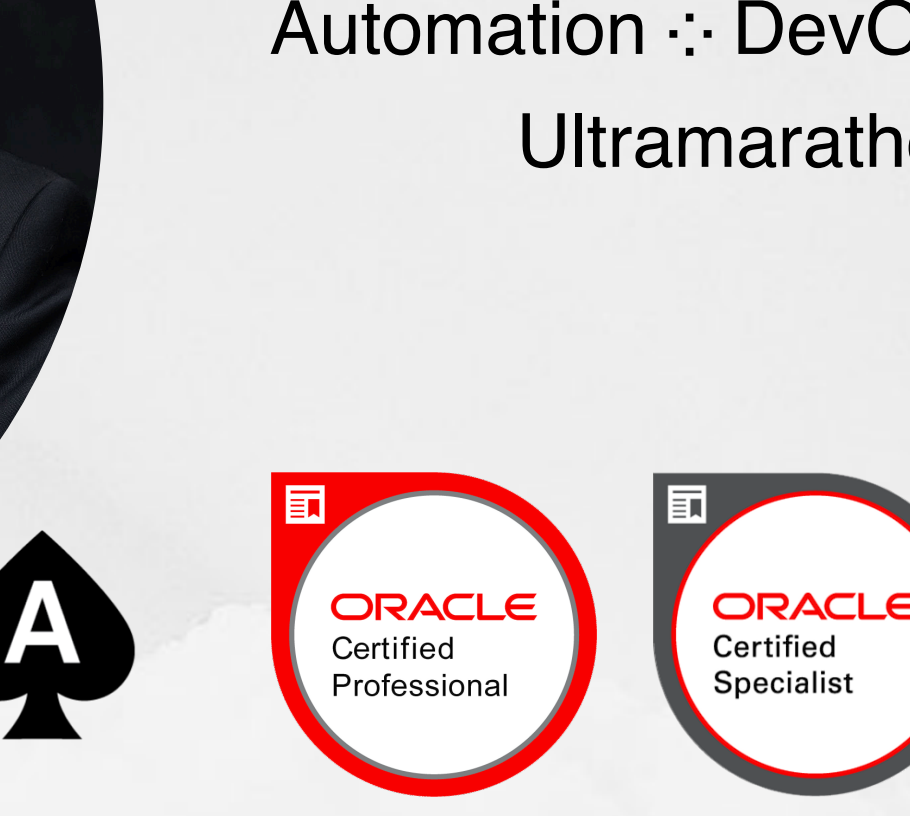

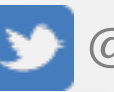

# Sean Scott

- 
- 
- 
- 
- 
- 

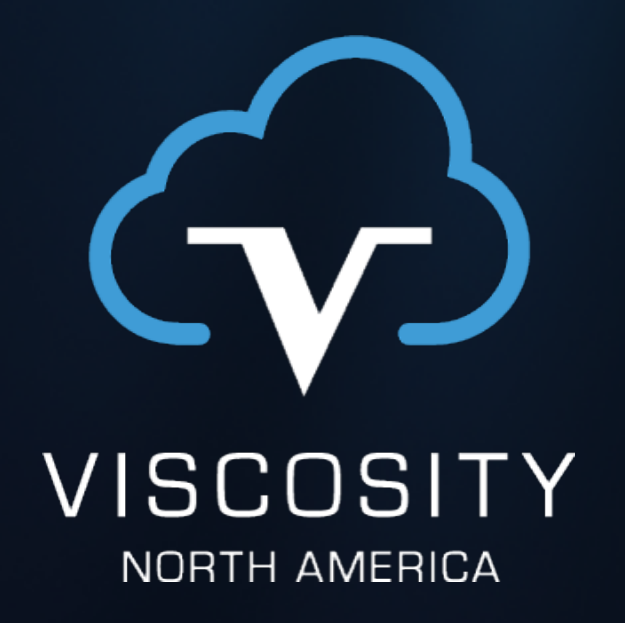

#### Why Upgrade?

#### 2009: Oracle 11gR2 Released. Also...

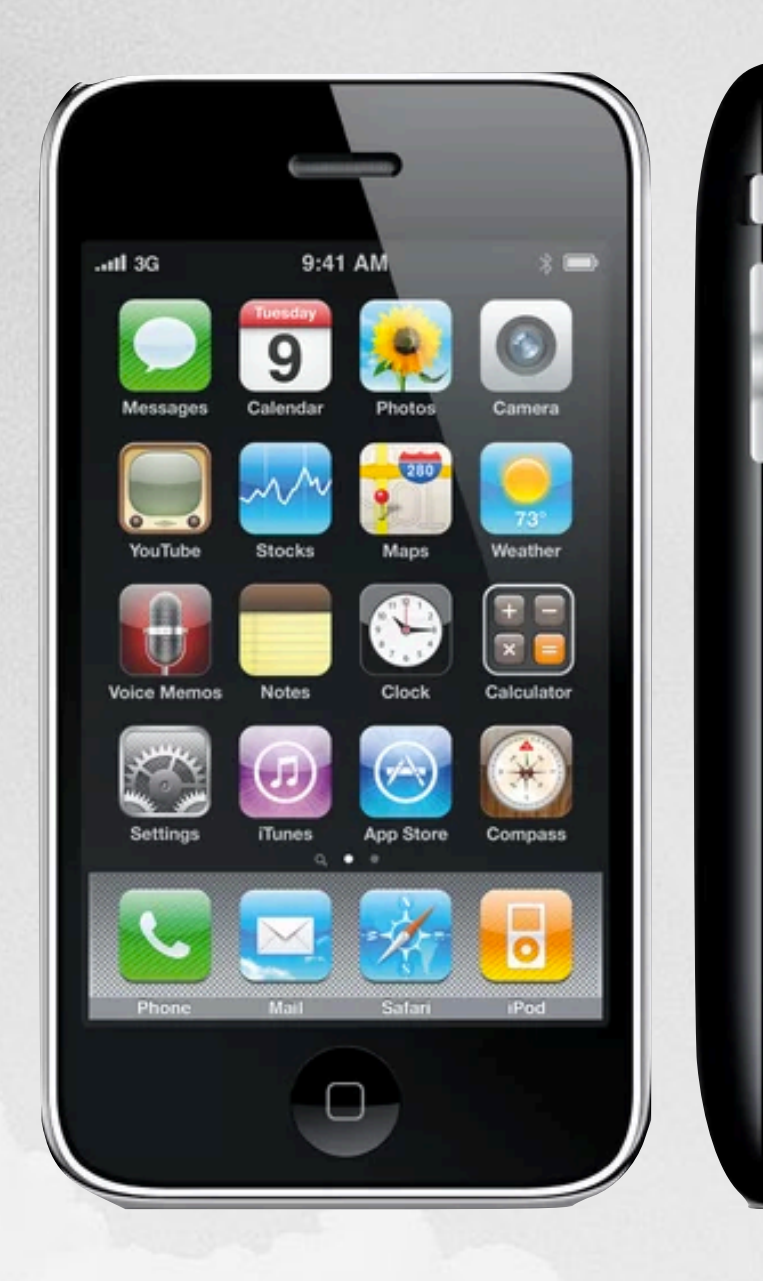

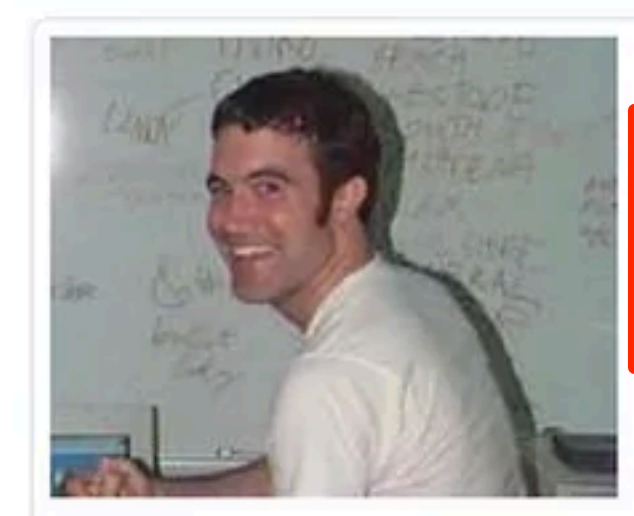

bing

#### **Tom**

saw star trek last night!! it was great. check out our artist on artist interview with the Kirk & Spock! http://lnk.ms/00yGb Mood: chill @ at 11:26 AM May 9 view more View My: Photos Videos Blog Playlists

33 / Male Los Angeles, California, US Last Login: 5/17/2009

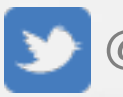

**ViscosityNA** 

#### "In May 2009, Facebook overtook MySpace in U.S.-based web traffic for the first time."

## 2013: Oracle 12cR1 Released. Also…

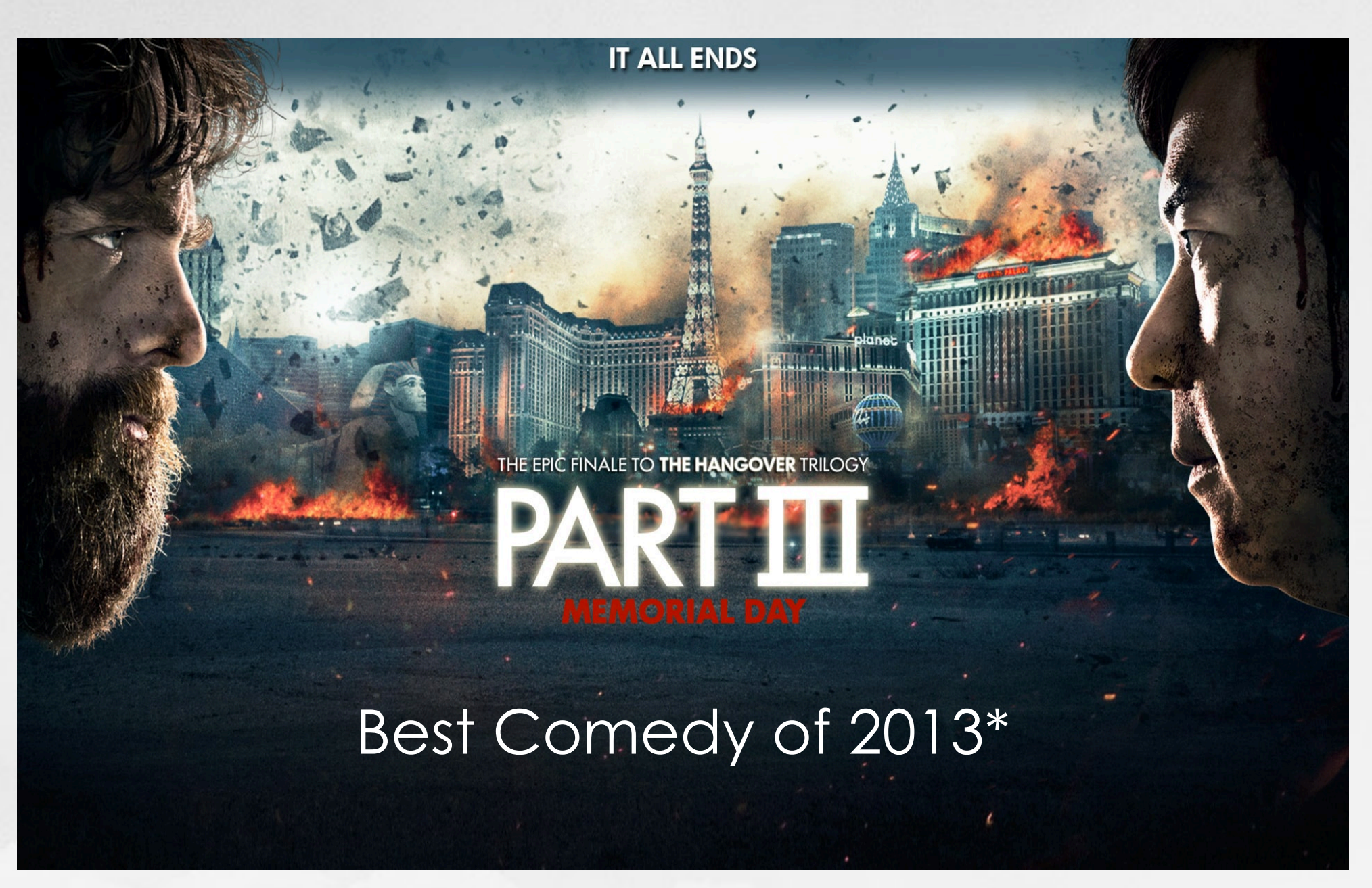

#### "Twerk" and "Selfie" added to the dictionary

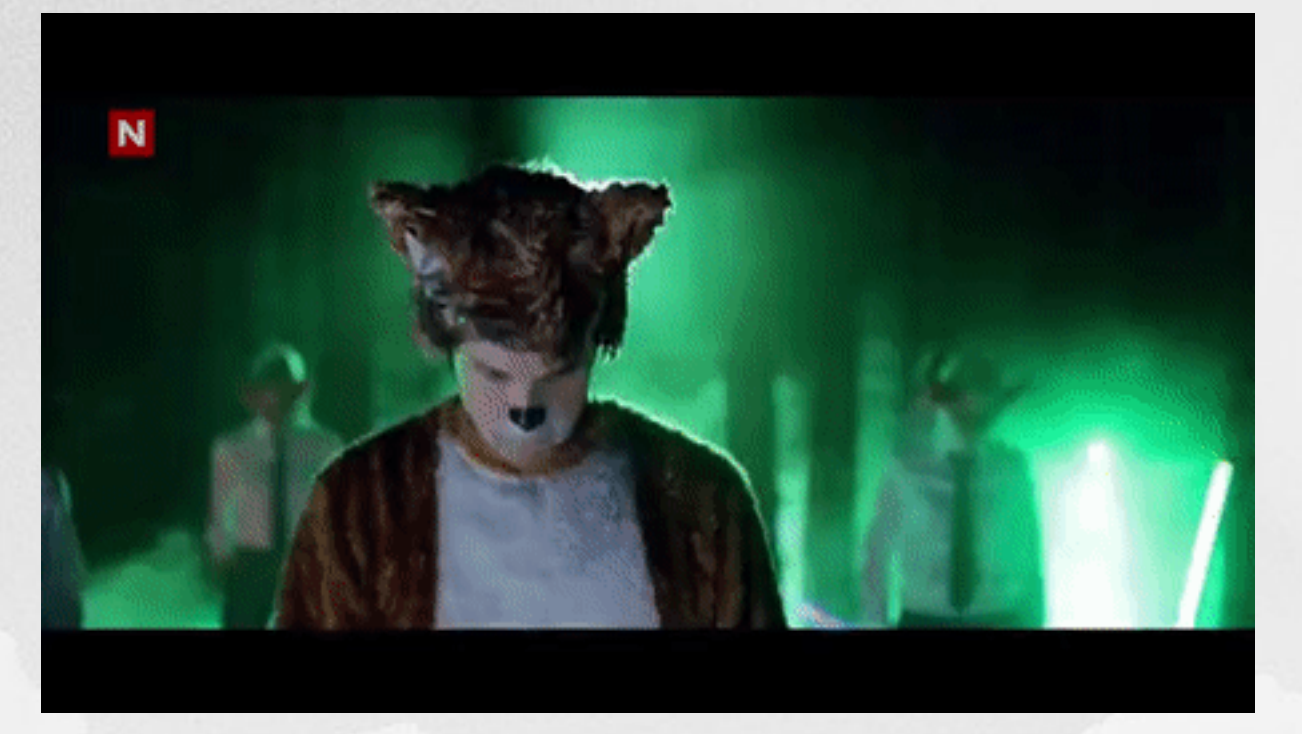

**ViscosityNA** 

\* Live action comedy released in the three-month window between Melissa McCarthy films "Identity Thief" and "The Heat"

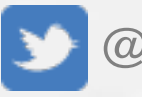

### Release and Support Timelines

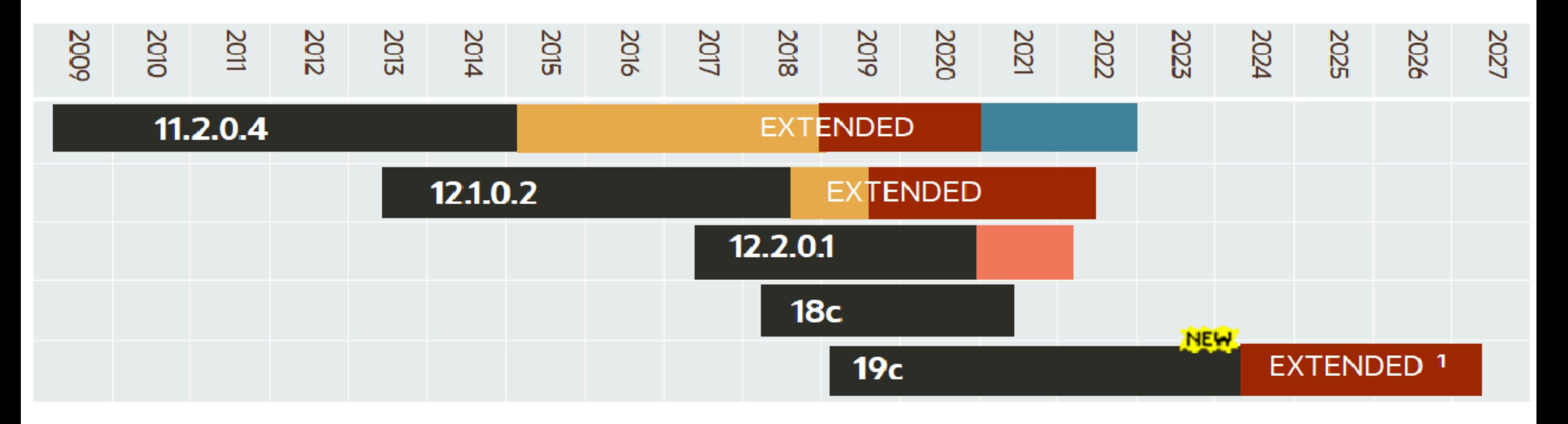

**Error Correction during Premier Support** 

**Error Correction with Waived Extended Support Fee** 

**Error Correction with Paid Extended Support** 

<sup>1</sup> Oracle Database 19c is the most current Long Term Release.

#### **Error Correction with Paid Market Driven Support**

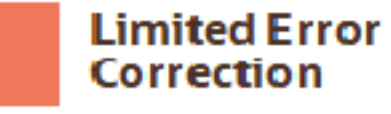

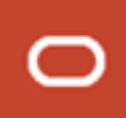

# Oracle 19c Support Roadmap

- Oracle **strongly recommends** customers upgrade to Oracle Database 19c
- Terminal release for Oracle Database 12c Release 2
- No Extended Support for 12.2.0.1 or 18c
- Extended and Long-Term Support will only be available for 19c
	- Premier Support through April 2024  $*$
	- Extended Support through April 2027 \*

\* Per MOS Note 742060.1, updated August 3 2020

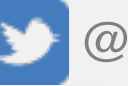

COSITY NORTH AMERICA

## **"Oracle 19c is the 11.2.0.4 of the 12c family"**

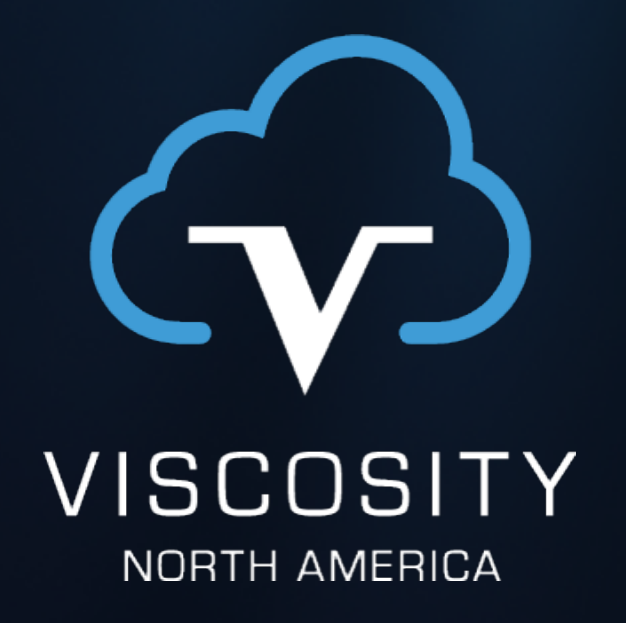

#### Why AutoUpgrade?

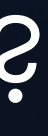

### The Perfect Upgrade

- Repeatable: Reliable results every time
- Configurable: Central inventory for variables
- Automatic: Minimum operator interaction
- <u>Visible</u>: Logs diagnostics and status
- Scoped: Analyze, fix, deploy
- Inclusive: Runs all operations from pre- through post-
- Resumable: Simple restart on error
- **Durable: Built in protection, retry, rollback**
- Licensed; Supported; Performant

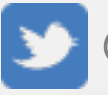

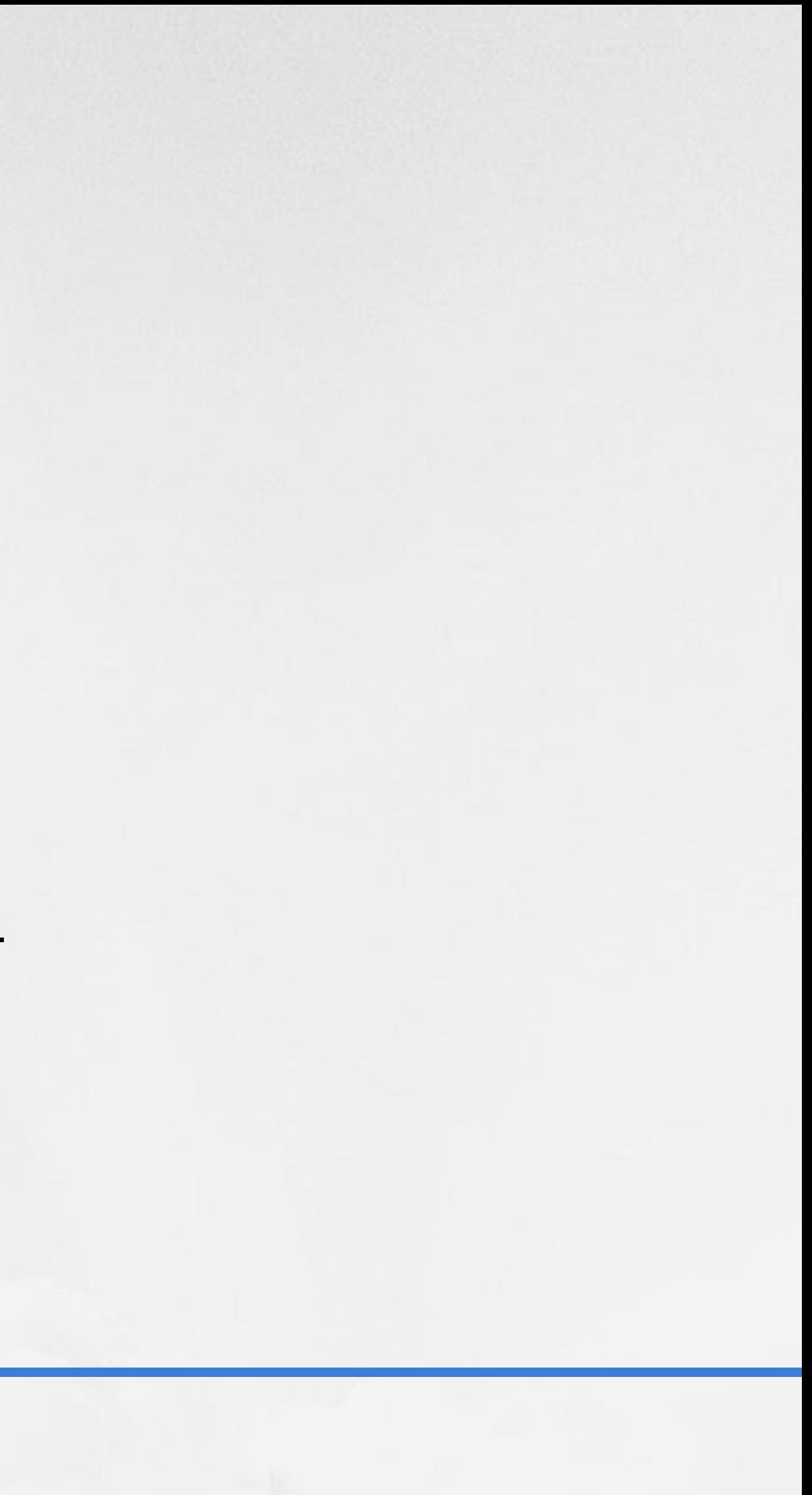

### Available Tools

- Command line scripts
- PUU: Parallel Upgrade Utility
- Data Pump
- CTAS: Create Table as SQL
- ZDG: Zero Downtime Upgrade with GoldenGate
- FPP: Fleet Patching & Provisioning—formerly Rapid Home Provisioning
- DBUA: Database Upgrade Assistant—GUI, Silent
- AutoUpgrade

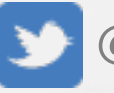

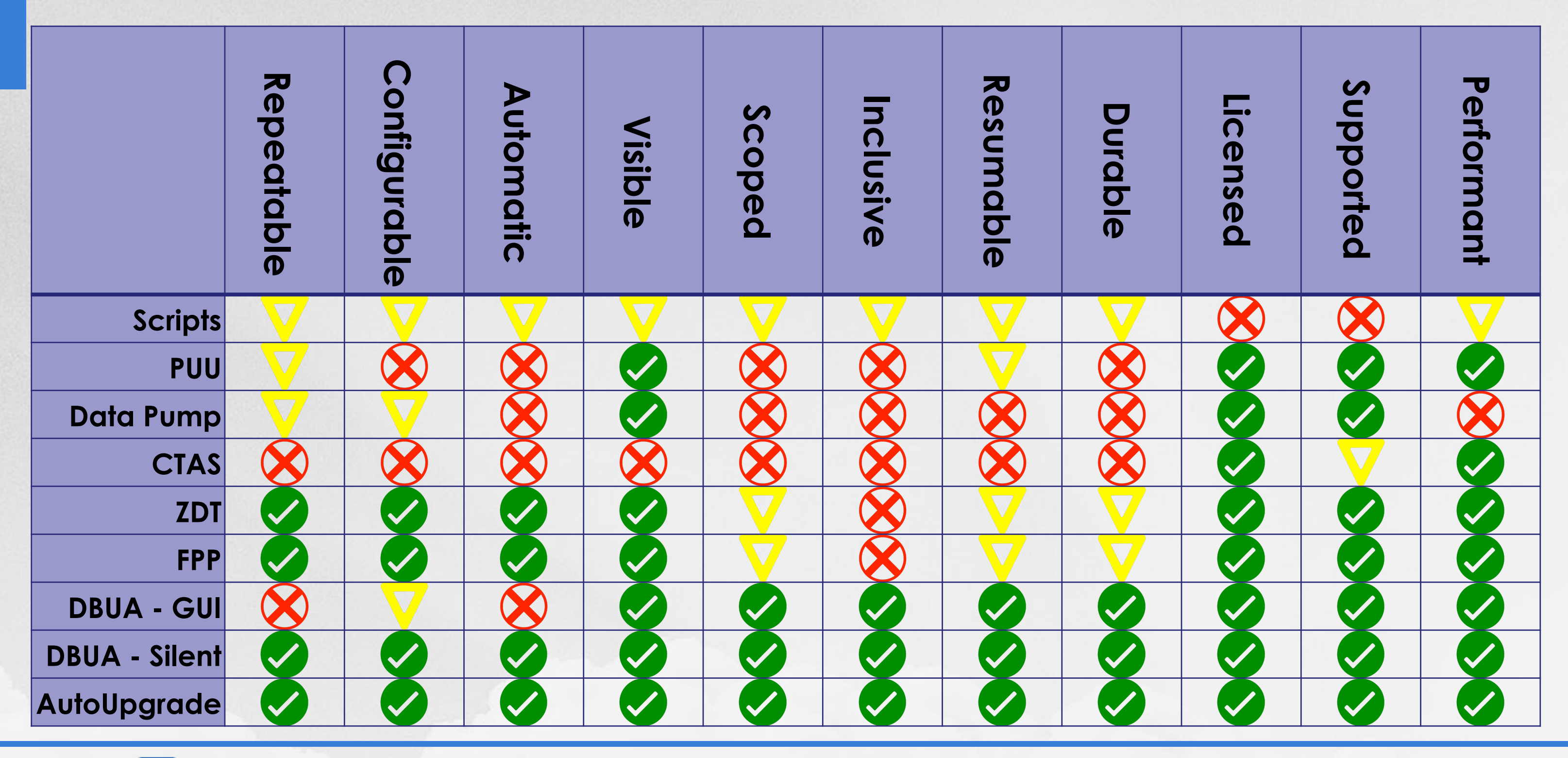

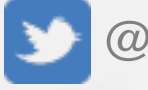

# AutoUpgrade vs. DBUA

#### **DBUA**

- Fine-grained configuration
- Easy to resume
- Excellent error correction
- Better pre-checks, fixes
- GRP by default
- Pre-, post-tasks by default
- Superior feedback
- Better diagnostic files

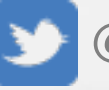

- Parameters on command line
- Difficult to resume
- Good error correction
- Good pre-checks, fixes
- GRP optional
- Pre-, post-tasks optional
- Works w/NOARCHIVELOG

#### **AutoUpgrade**

# AutoUpgrade: Myths & Misconceptions

**Conly for large environments** 

- Difficult to configure for <10 databases
- **X** Limited upgrades
- **X** Hard to use
- Slow
- **S** Forces Multi-tenant
- Not RAC friendly

(See note 2485457.1)

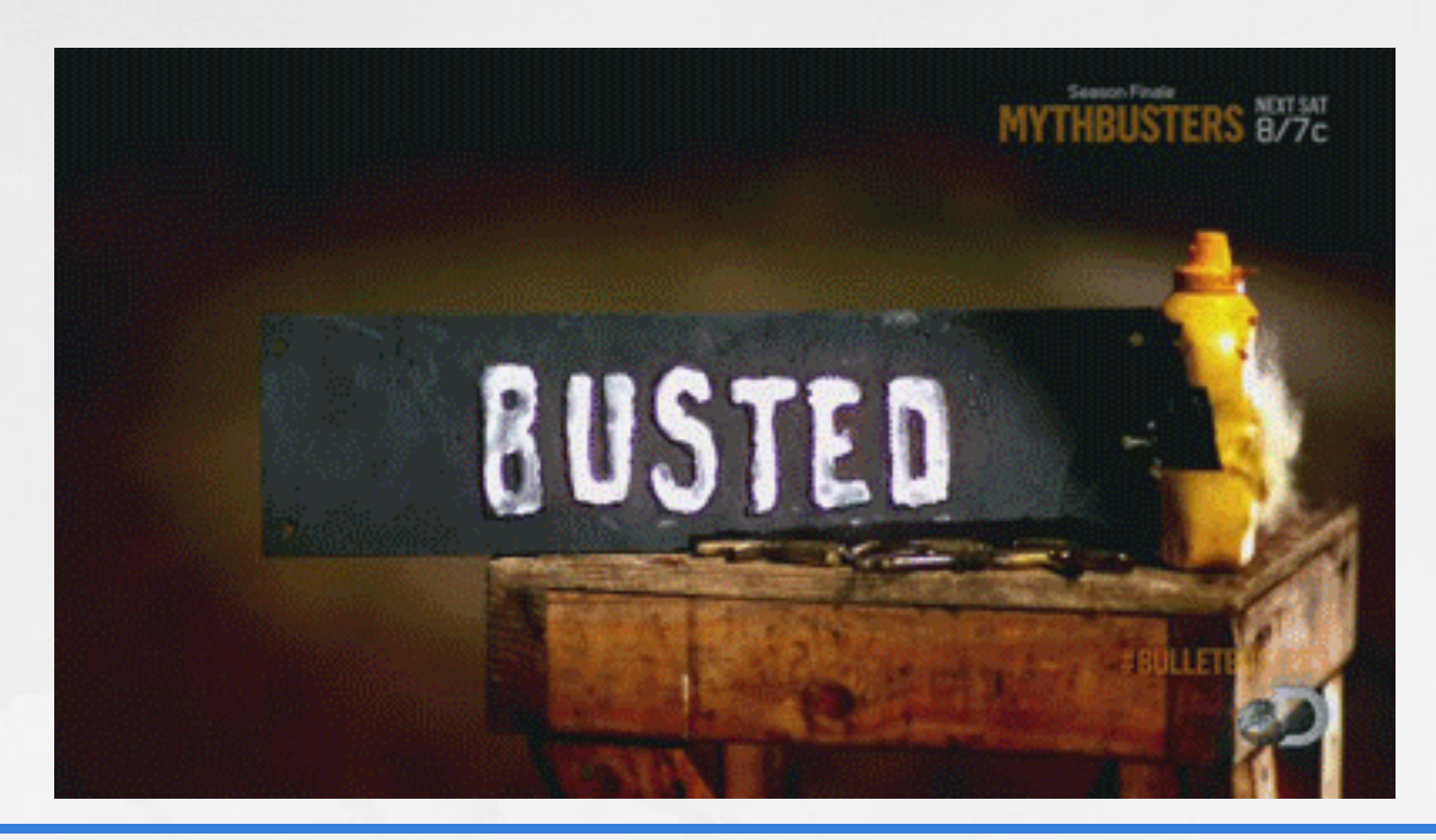

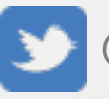

# Get AutoUpgrade!

- Included with Oracle 19.3 and newer (\$OH/rdbms/admin)
- Download:

- No extra license
- Requires Java 8+
- ~4MB jar file

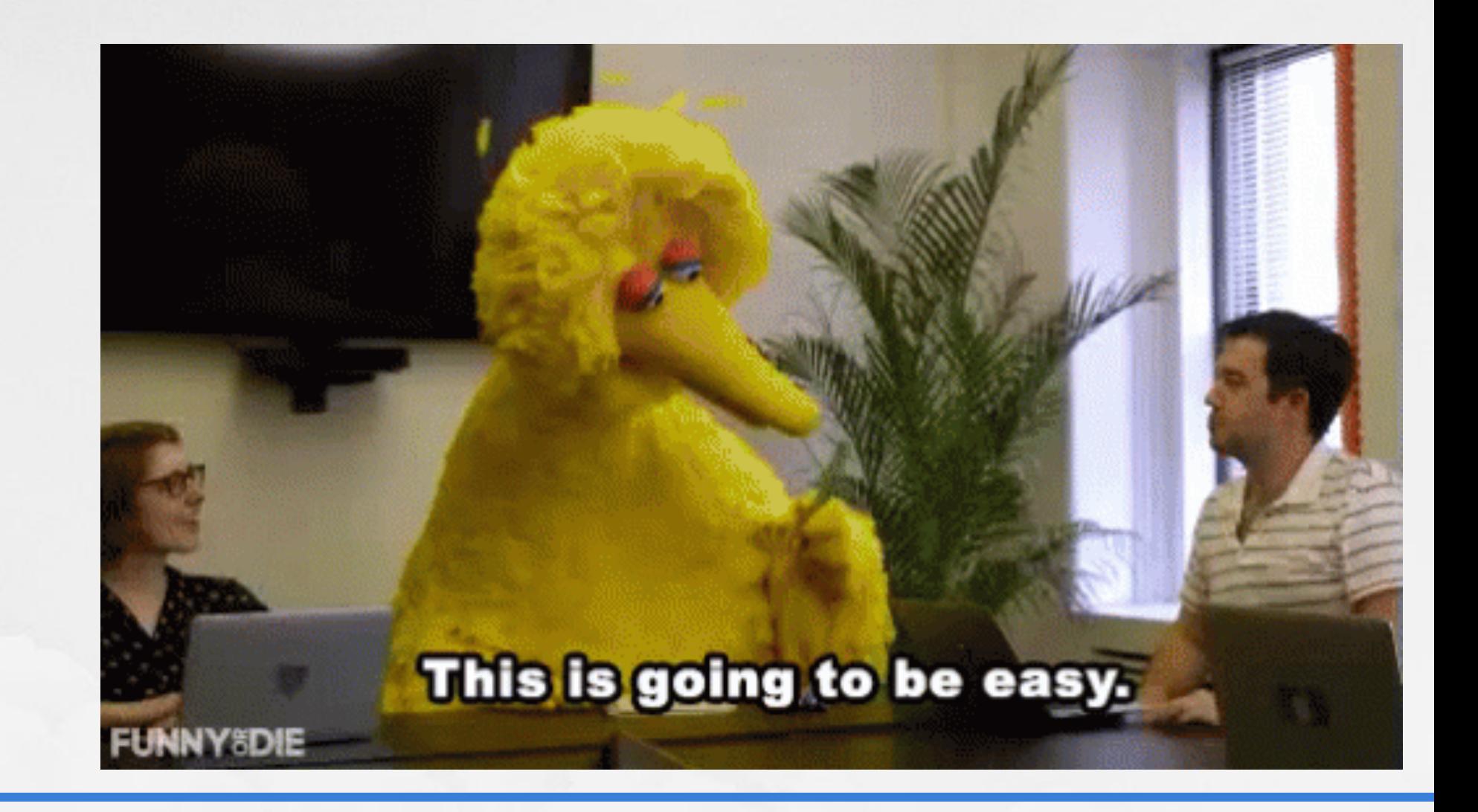

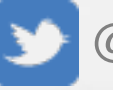

MOS Note 2485457.1

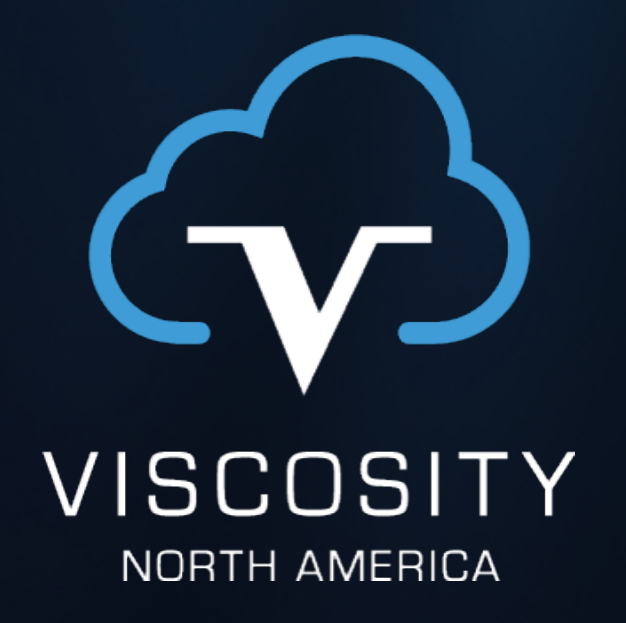

#### AutoUpgrade in Action

#### AutoUpgrade in Action

java -jar autoupgrade.jar -config config.txt -mode deploy

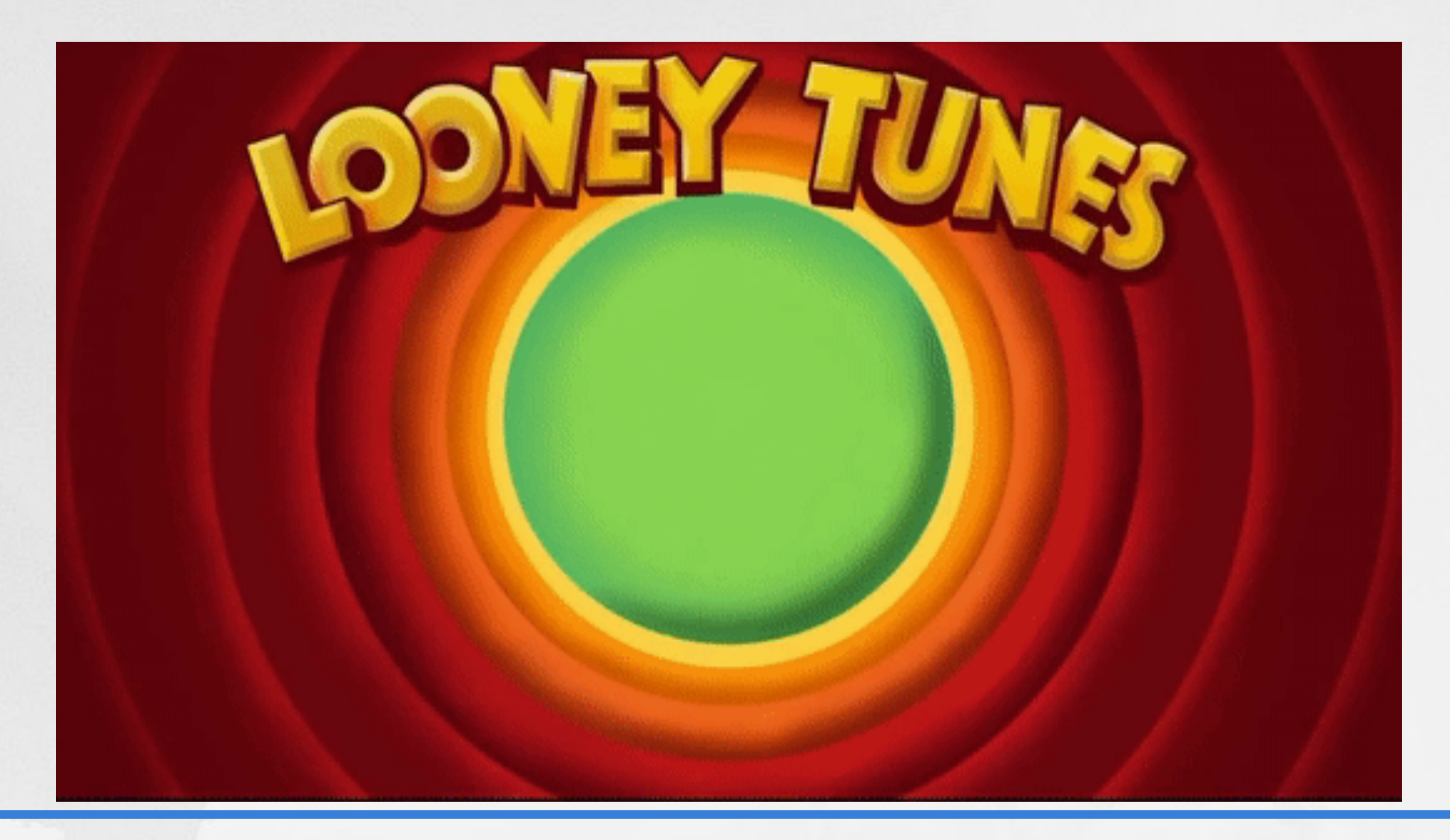

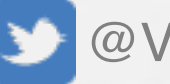

# AutoUpgrade in Action — Modes

- Analyze
	- Read-only analysis of a database
	- Identifies issues
- Fixups
	- Performs automatic fixes
	- Identifies items for manual intervention

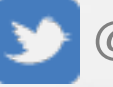

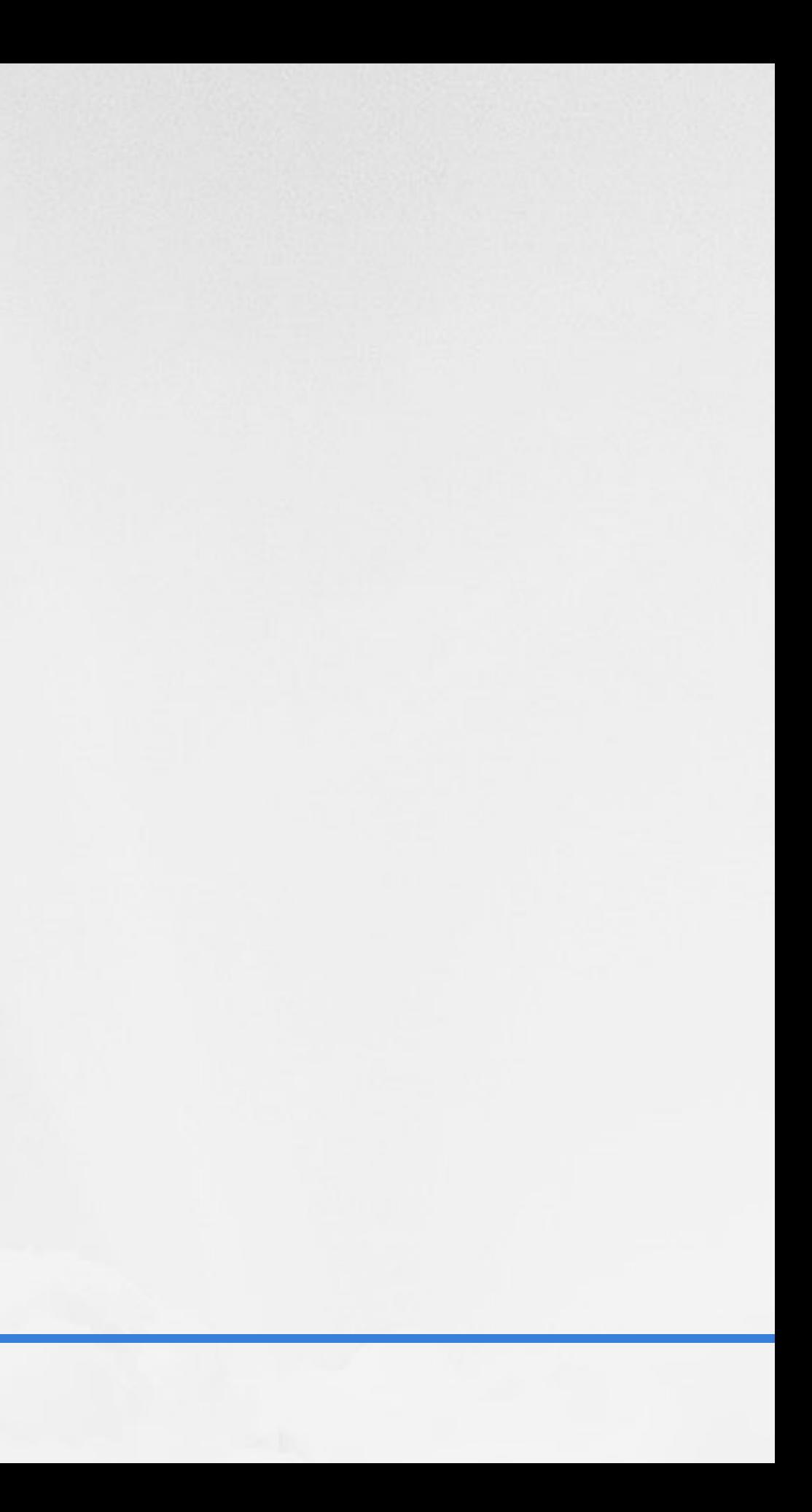

- Upgrade
	- When running on a different server without a source ORACLE\_HOME
	- Runs upgrade, post-upgrade checks and fixes only
	- No GRP, no post-upgrade actions

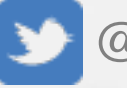

# AutoUpgrade in Action — Modes

## AutoUpgrade in Action — Modes

- Deploy
	- Setup, pre-upgrade steps and checks
	- Creates GRP
	- Performs pre-upgrade fixes
	- Drains load
	- Upgrades database
	- Post-upgrade steps, fixes and action

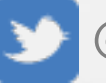

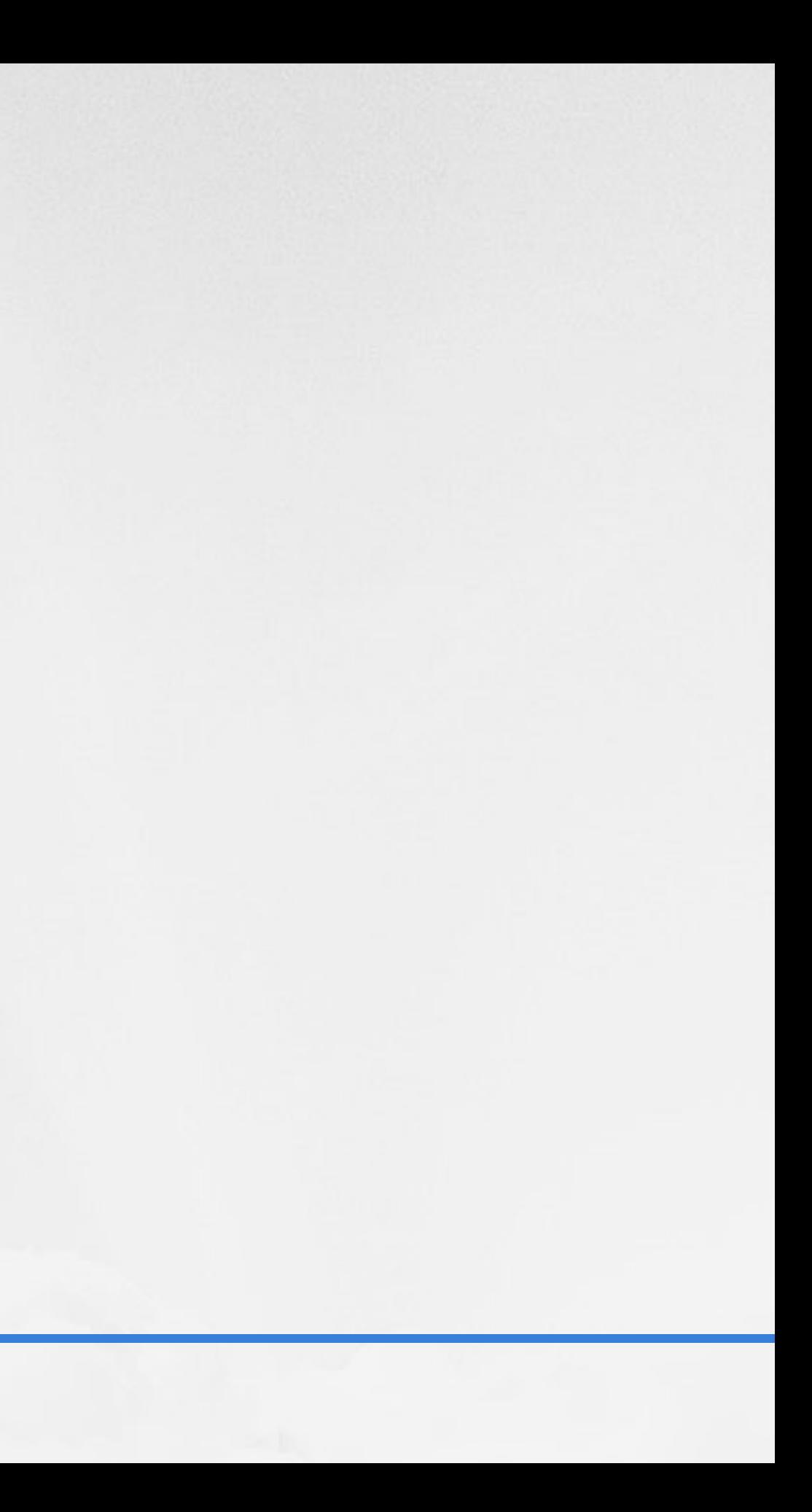

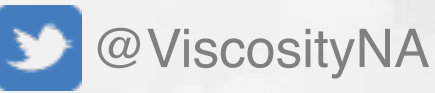

java -jar autoupgrade.jar -create\_sample\_file config.txt

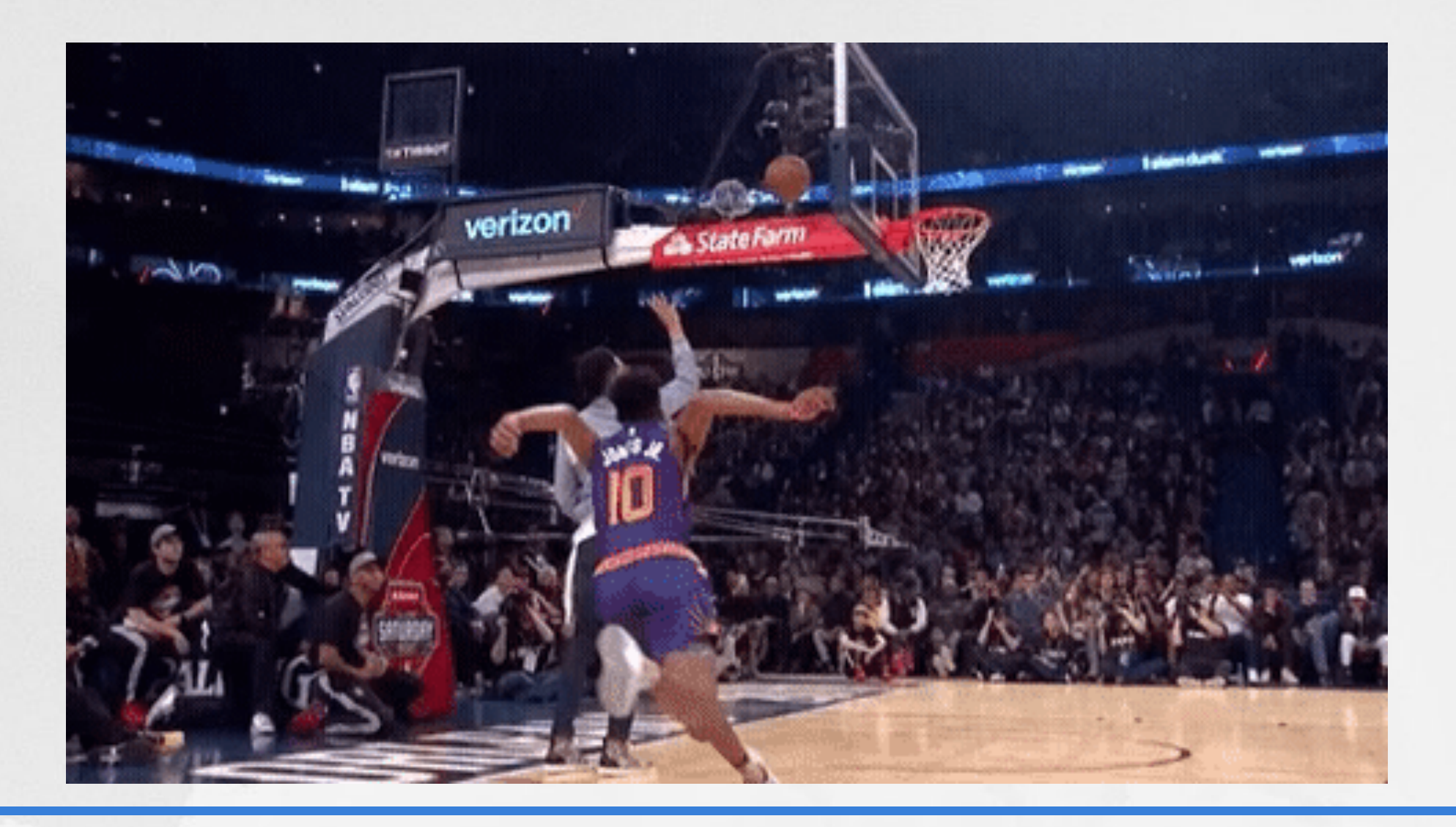

cat << EOF > /opt/oracle/autoupgrade/config.txt # Global parameters global.autoupg\_log\_dir=/opt/oracle/autoupgrade

# Database parameters vna1.upgrade\_node=\$(hostname -s) vna1.sid=VNA vna1.start\_time=now #vna1.pdbs=\* vna1.run\_utlrp=yes vna1.timezone\_upg=yes vna1.target\_version=19.8 vna1.target\_home=/opt/oracle/product/19c/dbhome\_1 vna1.source\_home=/opt/oracle/product/12.1.0.2/dbhome 1 EOF

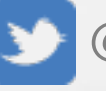

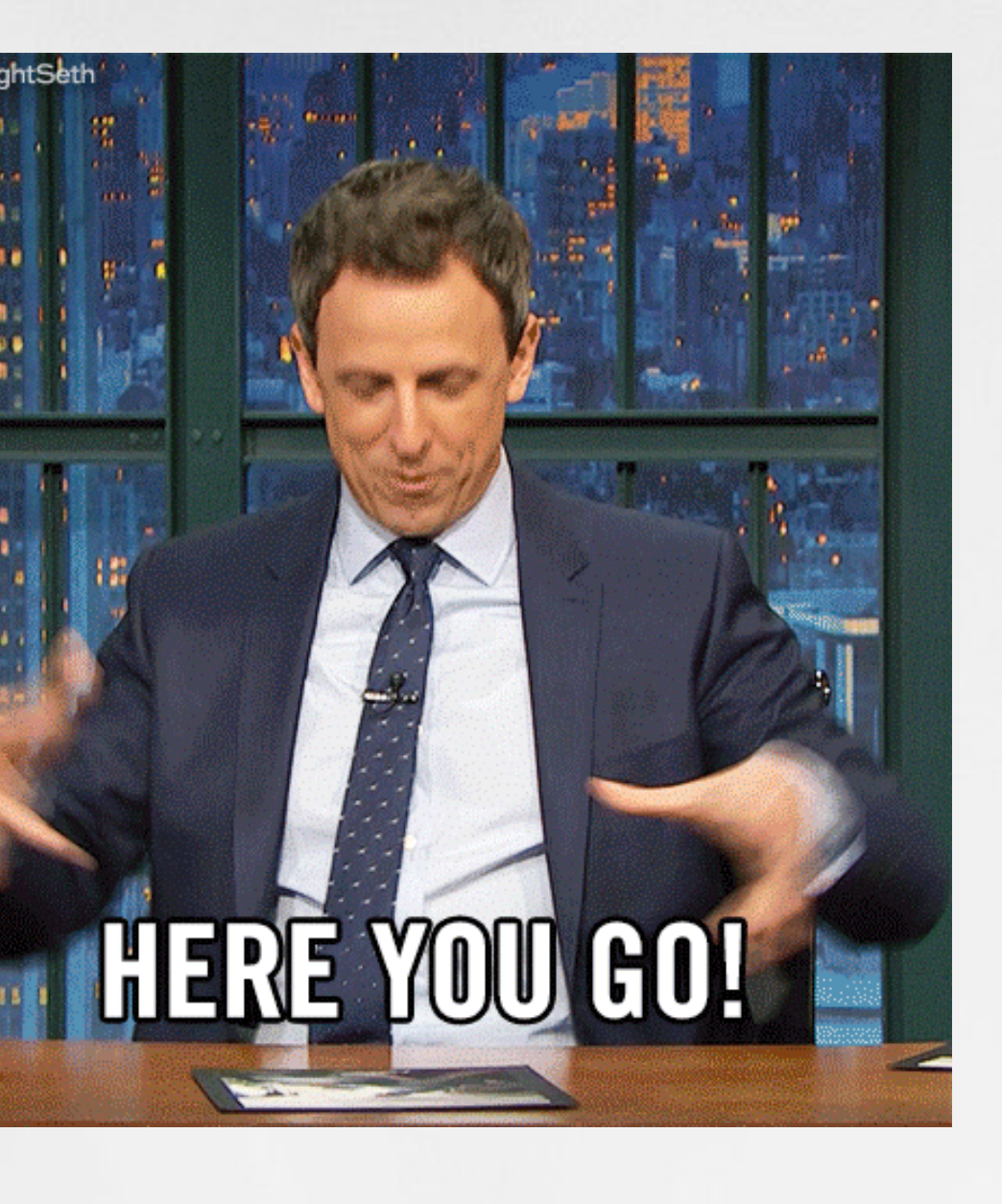

- Two types of parameters:
	- Global parameters used for all upgrades
		- AutoUpgrade log directory
		- Consistent values in all environments, e.g. target ORACLE\_HOME
	- Local parameters specific to a database
		- Values unique to an "upgrade"
		- Host, database name, SID

![](_page_22_Picture_8.jpeg)

# Global parameters global.autoupg\_log\_dir=/opt/oracle/autoupgrade global.target\_home=/opt/oracle/product/19c/dbhome\_1 global.target\_version=19.8

```
# Database parameters 
vna1.upgrade_node=autoup 
vna1.sid=VNA 
vna1.start_time=now 
vna1.run_utlrp=no 
vna1.timezone_upg=yes 
vna1.log_dir=/opt/oracle/autoupgrade/VNA 
vna1.source_home=/opt/oracle/product/12.1.0.2/dbhome_1
```
![](_page_23_Picture_3.jpeg)

# Global parameters global.target\_home=/opt/oracle/product/19c/dbhome\_1 global.target\_version=19.8

```
# Database 1 
vna1.upgrade_node=node1
```

```
... 
# Database 10 
vna10.upgrade_node=node10 
vna10.target version=19.6
vna10.target_home=/opt/oracle/product/19c/dbhome_10
```
![](_page_24_Picture_4.jpeg)

# Global parameters

```
\bullet\quad \bullet\quad \bulletglobal.add_during_upgrade_pfile=/opt/oracle/init.add.during.ora
```
# Database parameters

```
... 
vna1.add_during_upgrade_pfile=/opt/oracle/initVNA.add.during.ora 
vna1.del_during_upgrade_pfile=/opt/oracle/initVNA.del.during.ora 
... 
vna1.add_after_upgrade_pfile=/opt/oracle/initVNA.add.after.ora
```

```
vna1.del_after_upgrade_pfile=/opt/oracle/initVNA.del.after.ora
```
![](_page_25_Picture_6.jpeg)

# Global parameters

...

global.remove\_underscore\_parameters=yes

![](_page_26_Picture_4.jpeg)

![](_page_26_Picture_5.jpeg)

# Global parameters

vna1.before\_action=/opt/oracle/pre\_upgrade.VNA.sh vna1.after action=/opt/oracle/post upgrade.VNA.sh

```
... 
global.before_action=/opt/oracle/pre_upgrade.ALL.sh
```
# Database parameters

...

... vna1.add\_after\_upgrade\_pfile=/opt/oracle/initVNA.add.after.ora vna1.del\_after\_upgrade\_pfile=/opt/oracle/initVNA.del.after.ora

![](_page_27_Picture_7.jpeg)

![](_page_28_Picture_0.jpeg)

\$ java -jar autoupgrade.jar -config config.txt -mode analyze AutoUpgrade tool launched with default options Processing config file ...

+--------------------------------+

| Starting AutoUpgrade execution |

+--------------------------------+

1 databases will be analyzed Type 'help' to list console commands upg>

![](_page_29_Picture_6.jpeg)

upg> Job 100 completed ------------------- Final Summary -------------------- Number of databases [1] Jobs finished successfully [1] Jobs failed [0] Jobs pending [0] ------------- JOBS FINISHED SUCCESSFULLY ------------- Job 100 for VNA \$

![](_page_30_Picture_2.jpeg)

![](_page_30_Picture_4.jpeg)

exit  $\frac{1}{2}$  // To close and exit help // Displays help lsj  $[(-r]-f]-p|-e)$  |  $-n$  <number>] // list jobs by status up to n elements. -f Filter by finished jobs. -r Filter by running jobs. -e Filter by jobs with errors. -p Filter by jobs being prepared. -n <number> Display up to n jobs. lsr  $\frac{1}{2}$  // Displays the restoration queue lsa // Displays the abort queue tasks // Displays the tasks running clear  $\sqrt{2}$  Clears the terminal

![](_page_31_Picture_2.jpeg)

resume -job <number> // Restarts a previous job that was running status [-job <number> [-long]]// Lists all the jobs or a specific job restore -job <number> // Restores the database to its state prior to the upgrade restore all\_failed // Restores all failed jobs to their previous states prior to the upgrade logs // Displays all the log locations abort -job <number>  $\frac{1}{2}$  Aborts the specified job h[ist]  $\sqrt{ }$  Displays the command line history /[<number>] // Executes the command specified from the history. The default is the last command

![](_page_32_Picture_4.jpeg)

resume -job <number> // Restarts a previous job that was running status [-job <number> [-long]]// Lists all the jobs or a specific job restore -job <number> // Restores the database to its state prior to the upgrade restore all\_failed // Restores all failed jobs to their previous states prior to the upgrade logs // Displays all the log locations abort -job <number>  $\frac{1}{2}$  Aborts the specified job h[ist]  $\sqrt{ }$  Displays the command line history /[<number>] // Executes the command specified from the history. The default is the last command

![](_page_33_Picture_4.jpeg)

![](_page_34_Picture_0.jpeg)

#### Monitoring AutoUpgrade

## AutoUpgrade Logs

- | |-- autoupgrade\_20200902.log
- | |-- autoupgrade\_20200902\_user.log
- | |-- autoupgrade\_err.log
- `-- prechecks
	- | |-- prechecks\_vna.log
	- | |-- vna\_checklist.cfg
	- | |-- vna\_checklist.json
	- | |-- vna\_checklist.xml
	- | |-- vna\_preupgrade.html
	- `-- vna\_preupgrade.log

#### -- temp

#### `-- VNA

#### |-- 100

- |-- after\_upgrade\_pfile\_VNA.ora
- |-- before\_upgrade\_pfile\_VNA.ora
- `-- during\_upgrade\_pfile\_VNA.ora

![](_page_35_Picture_100.jpeg)

Summary  $[1]$  $[1]$ у [0] Jobs failed Jobs pending [0] JOBS FINISHED SUCCESSFULLY Job 100 for VNA

![](_page_35_Picture_19.jpeg)

## AutoUpgrade Logs

![](_page_36_Picture_143.jpeg)

`-- vna\_postupgrade.log

![](_page_36_Picture_3.jpeg)

![](_page_37_Picture_0.jpeg)

#### Demo

## Monitor AutoUpgrade Status

• Start a simple web server on the upgrade host: cd \$ORACLE\_BASE/autoupgrade/cfgtools/upgrade/auto python -m SimpleHTTPServer 8080

• View the upgrade status page: <http://upgradehost:8080/state.html>

![](_page_38_Picture_3.jpeg)

![](_page_39_Picture_0.jpeg)

# Recommendations, Preparations & Opportunities

## AutoUpgrade Recommendations

- Check DB\_RECOVERY\_FILE\_DEST\_SIZE and DB\_RECOVERY\_FILE\_DEST
- Run in analyze and review
- Fix as much as possible ahead of time
	- Run ultrp.sql
	- Collect dictionary, fixed object status
	- Empty recycle bin
- Re-run analyze; repeat

![](_page_40_Picture_8.jpeg)

## AutoUpgrade Recommendations

- When migrating:
	- Run analyze and fixups on source
	- Run upgrade on target

• *Practice, practice, practice!*

![](_page_41_Picture_5.jpeg)

![](_page_41_Picture_7.jpeg)

### Upgrade Preparations

- Increase AWR retention
- Remove SQLPATH, glogin.sql, login.sql
- Backup
	- TNS files
	- Parameter, password files, oratab
	- ORACLE\_HOME
- Profile IO and CPU loads
- OraChk

![](_page_42_Picture_9.jpeg)

![](_page_42_Picture_11.jpeg)

#### Upgrade Preparations

- Check for obsolete features APEX, Streams
- Remove unused features, demo schemas
- Review SCHEDULER JOBS
- Backup wallets
	- Convert ACL to ACE
- Confirm backups by restoring them
- Review optimizer changes
- PRACTICE

![](_page_43_Picture_9.jpeg)

![](_page_43_Picture_11.jpeg)

## **Opportunities**

- Review documentation
- Validate backup/recovery procedures
	- *Backups don't guarantee recovery!*
- Change credentials for service accounts
- Upgrade wallets & certificates
- Upgrade listener security, client/host allowed versions
- Address technical debt

![](_page_44_Picture_8.jpeg)

![](_page_45_Picture_0.jpeg)

#### **Questions**

- [Database Upgrade Guide Using Oracle Database AutoUpgrade](https://docs.oracle.com/en/database/oracle/oracle-database/19/upgrd/using-autoupgrade-oracle-database-upgrades.html#GUID-71883C8C-7A34-4E93-8955-040CB04F2109)
- Upgrade Compatibility Matrix: [MOS Note 551141.1](https://support.oracle.com/epmos/faces/DocumentDisplay?_afrLoop=981023873032996&id=551141.1)
- AutoUpgrade Tool: [MOS Note 2485457.1](https://support.oracle.com/epmos/faces/DocumentDisplay?_afrLoop=981050472535261&id=2485457.1)
- Pre-Upgrade JAR: [MOS Note 884522.1](https://support.oracle.com/epmos/faces/DocumentDisplay?_afrLoop=981362695419289&id=884522.1)
- <https://mikedietrichde.com/>

Upgrade your Database - NOW!  $\blacktriangleright$   $\blacksquare$   $\blacktriangleright$   $\blacksquare$   $\blacktriangleleft$   $\blacksquare$  Mike Dietrich's Blog About Oracle Database Upgrades... Mostly

<code>Hands-On</code> Lab  $\smallsmile\hspace{-.15cm}E$  <code>Events Papers</code> / <code>Docs Videos Scripts Links Oracle</code> Documentation <code>Privacy</code> Pd

![](_page_46_Picture_8.jpeg)

![](_page_46_Picture_9.jpeg)

### For More Information…

#### **Oracle AutoUpgrade between two servers – and Pay Plugin?**

Posted on August 4, 2020 by Mike.Dietrich AutoUpgrade

In my previous blog post I demonstrated how you can upgrade with AutoUpgrade between two servers. This a very typical scenario where you get new server, often also with a newer operating system version installed. But I was wondering if you can use Oracle AutoUpgrade between two servers - and Plugin?

وبالمراجع ويتمرس الرازيم للقرد

![](_page_47_Picture_2.jpeg)

![](_page_47_Picture_4.jpeg)

![](_page_47_Picture_0.jpeg)

![](_page_47_Picture_6.jpeg)

![](_page_47_Picture_8.jpeg)

![](_page_47_Picture_10.jpeg)

[@oraclesean](https://twitter.com/oraclesean)

[oraclesean.com](http://oraclesean.com)

<https://www.linkedin.com/in/soscott/>

<https://github.com/oraclesean>

[sean.scott@viscosityna.com](mailto:no_reply@apple.com)

[Search "OracleSean" on YouTube](https://www.youtube.com/channel/UCrEjDFoqHDk-558TP8xiQXw/)

![](_page_47_Picture_12.jpeg)

![](_page_47_Picture_14.jpeg)

VISCOSITY NORTH AMERICA